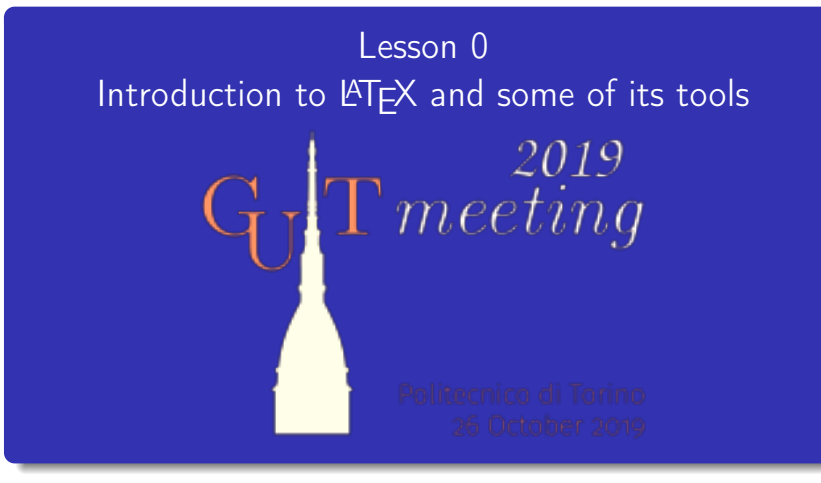

Gianluca Pignalberi Massimiliano Dominici

**KORKARA SERKER OQO** 

# Guess What! (Appetizer)

This is a short test to check whether you're typography-savvy and how well you know LAT<sub>F</sub>X.

KO KK@ KK EXK EXK E YO QO

# Guess What! (Appetizer)

This is a short test to check whether you're typography-savvy and how well you know LAT<sub>F</sub>X. The next slides show some pages from books, journals and covers

**KORKARA SAKER E VOOR** 

typeset by this lesson authors.

## Guess What! (Appetizer)

This is a short test to check whether you're typography-savvy and how well you know LAT<sub>F</sub>X.

The next slides show some pages from books, journals and covers typeset by this lesson authors.

Please, write down the image number followed by B if you think the page has been typeset with L<sup>A</sup>TEX, followed by an A otherwise.

**KORKARA SERKER OQO** 

## Guess What! (Appetizer)

This is a short test to check whether you're typography-savvy and how well you know LAT<sub>F</sub>X.

The next slides show some pages from books, journals and covers typeset by this lesson authors.

Please, write down the image number followed by B if you think the page has been typeset with LATEX, followed by an A otherwise. We'll see the solutions at the end of the lesson.

#### 1: Mathematical formulae and diagrams

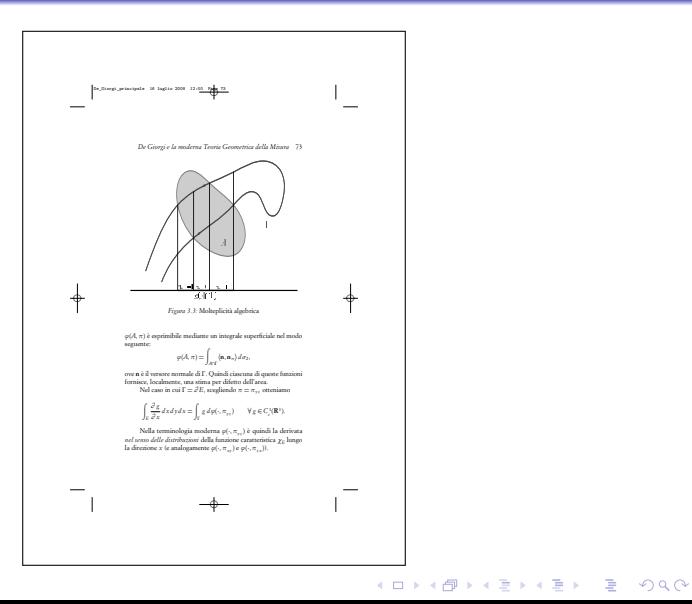

# 2: Frontispiece of a proceedings volume, published by Olschki

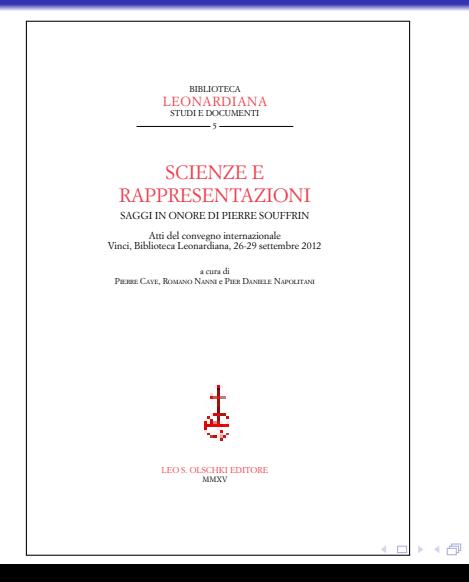

**KEY E DAR** 

#### 3: Multilingual parallel texts, from the same volume

✡✠

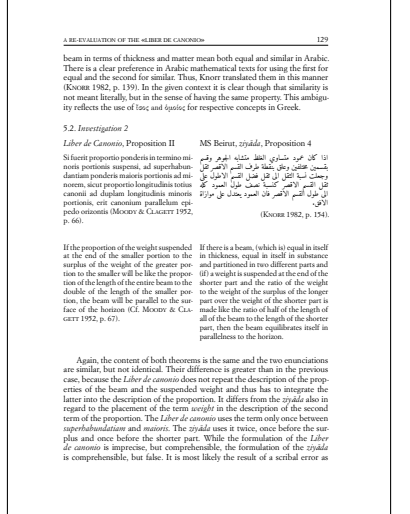

#### 4: Automatic line numbering, from the same volume

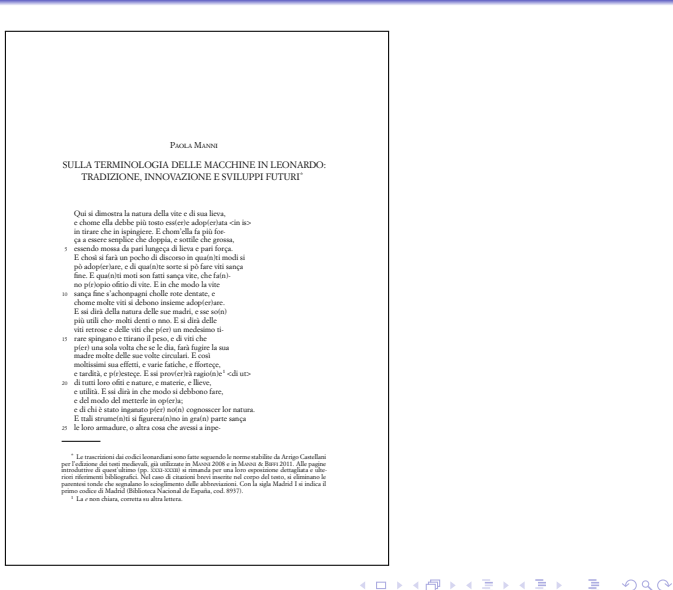

# 5: Diagrams from the critical edition of Francesco Maurolico's Musica

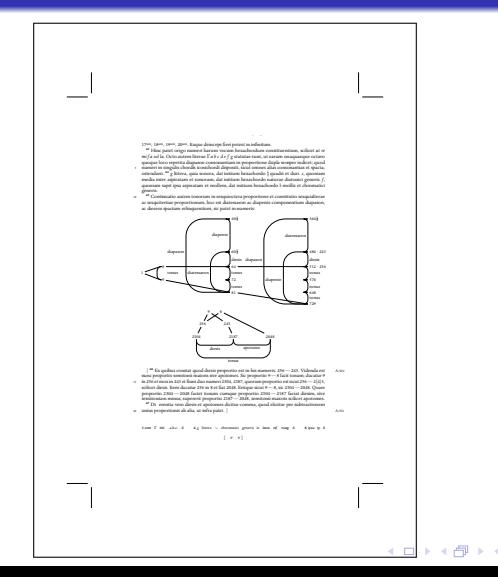

**KEY E DAR** 

# 6: More diagrams from the critical edition of Francesco Maurolico's Musica

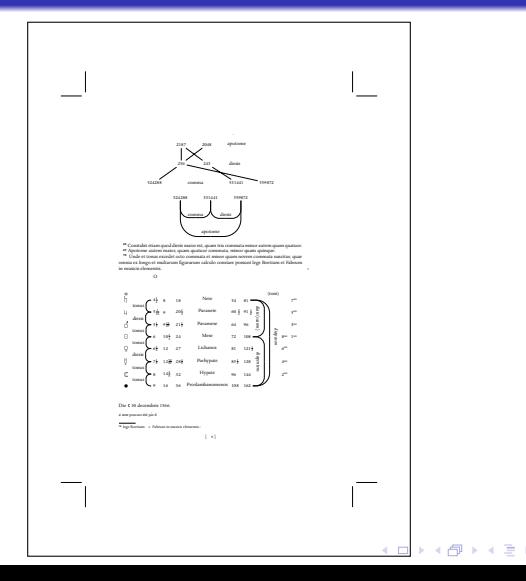

B  $QQ$ 

# Abstract

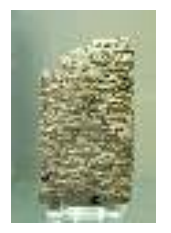

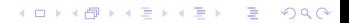

# Abstract

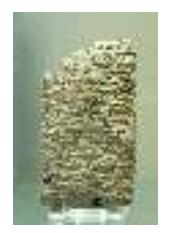

 $\rightarrow$ 

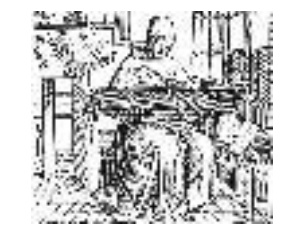

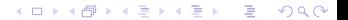

# Abstract

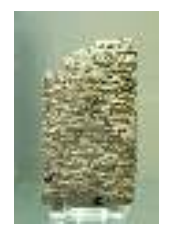

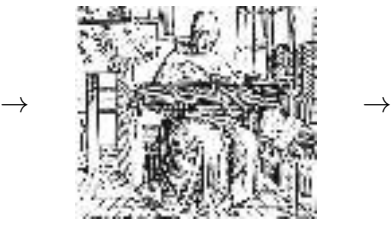

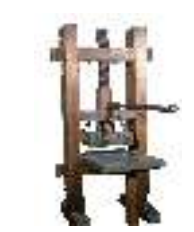

イロトイ部トイモトイモ

 $290$ Ė,

# Abstract

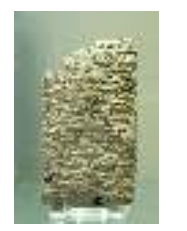

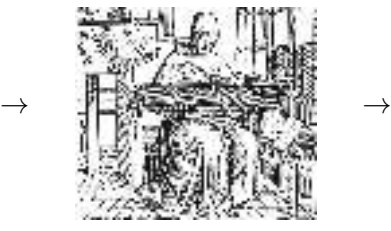

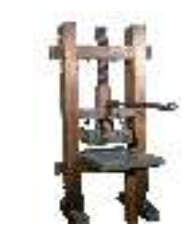

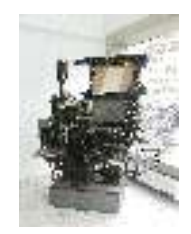

B

 $290$ 

**K ロ ▶ K 倒 ▶ K** 

↓

# Abstract

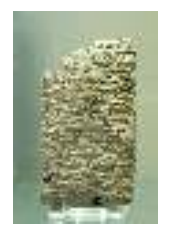

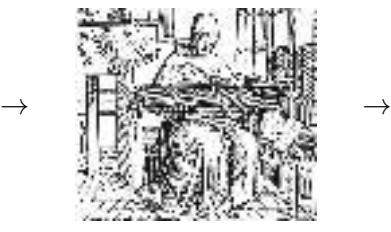

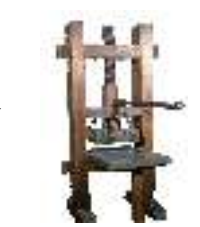

↓

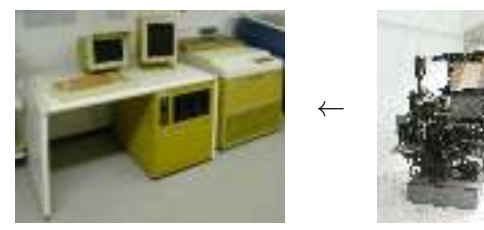

# Abstract

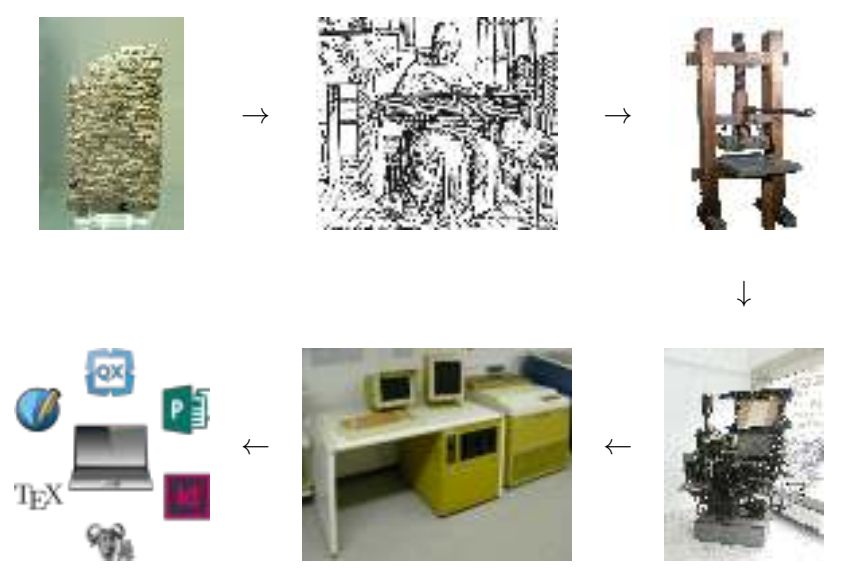

Introduction to LAT<sub>E</sub>X and some of its tools Typesetting Systems vs Word Processors

# Typesetting Systems vs Word Processors

Too many people mistake word processors (WPs) for typesetting systems (formerly DeskTop Publishing—DTP).

Too many people mistake word processors (WPs) for typesetting systems (formerly DeskTop Publishing—DTP). The former have been programs that doubled a typewriter and evolved up to Word and LibreOffice Writer.

Too many people mistake word processors (WPs) for typesetting systems (formerly DeskTop Publishing—DTP). The former have been programs that doubled a typewriter and evolved up to Word and LibreOffice Writer. The latter have been and are programs that help typesetters/typographers.

Too many people mistake word processors (WPs) for typesetting systems (formerly DeskTop Publishing—DTP).

The former have been programs that doubled a typewriter and evolved up to Word and LibreOffice Writer.

The latter have been and are programs that help typesetters/typographers.

Comparisons between them are meaningless as it is useless comparing a Ferrari against a Caterpillar.

Too many people mistake word processors (WPs) for typesetting systems (formerly DeskTop Publishing—DTP).

The former have been programs that doubled a typewriter and evolved up to Word and LibreOffice Writer.

The latter have been and are programs that help typesetters/typographers.

Comparisons between them are meaningless as it is useless comparing a Ferrari against a Caterpillar.

TEX and L<sup>A</sup>TEX are respectively a typesetting system and a macro package based on T<sub>F</sub>X.

Introduction to LATEX and some of its tools Interactive and Non-Interactive Typesetting Systems

#### Interactive and Non-Interactive Typesetting Systems

The current majority of users just know (visual and) interactive programs.

KO KK@ KK EXK EXK E YO QO

Introduction to LAT<sub>E</sub>X and some of its tools Interactive and Non-Interactive Typesetting Systems

## Interactive and Non-Interactive Typesetting Systems

The current majority of users just know (visual and) interactive programs. Such kind of typesetting systems are: Adobe InDesign, Quark

**KORK EXTERN E VOOR** 

XPress, Scribus. . .

Introduction to LATEX and some of its tools Interactive and Non-Interactive Typesetting Systems

## Interactive and Non-Interactive Typesetting Systems

The current majority of users just know (visual and) interactive programs.

Such kind of typesetting systems are: Adobe InDesign, Quark XPress, Scribus. . .

Non-interactive programs (and typesetting systems) act like HTML pages: you modify them and then you have to refresh the browser page to see the changes.

Introduction to LAT<sub>E</sub>X and some of its tools Interactive and Non-Interactive Typesetting Systems

### Interactive and Non-Interactive Typesetting Systems

The current majority of users just know (visual and) interactive programs.

Such kind of typesetting systems are: Adobe InDesign, Quark XPress, Scribus. . .

Non-interactive programs (and typesetting systems) act like HTML pages: you modify them and then you have to refresh the browser page to see the changes.

**KORK EXTERN E VOOR** 

 $TFX$  (and  $\langle \text{AT} \rangle$ ) is a non-interactive typesetting system.

TEX As a Non-Interactive Typesetting System and a Programming Language

# T<sub>F</sub>X As a Non-Interactive Typesetting System and a Programming Language

TEX is both a program (a compiler and a typesetter) and a programming language.

TEX As a Non-Interactive Typesetting System and a Programming Language

# TEX As a Non-Interactive Typesetting System and a Programming Language

TEX is both a program (a compiler and a typesetter) and a programming language. Its input is a program written in TEX and its output is (not necessarily) a camera-ready document (DVI; PDF if the engine is pdfTEX).

TEX As a Non-Interactive Typesetting System and a Programming Language

# TEX As a Non-Interactive Typesetting System and a Programming Language

TEX is both a program (a compiler and a typesetter) and a programming language.

Its input is a program written in TEX and its output is (not necessarily) a camera-ready document (DVI; PDF if the engine is pdfTEX).

It uses a specific font format, but some new macro packages  $(X \exists E X \text{ and } LaE \textsf{T}_E X$ , respectively based on  $X \exists T E X$  and  $LaE X)$ use common TTF/OTF fonts.

TEX As a Non-Interactive Typesetting System and a Programming Language

# TEX As a Non-Interactive Typesetting System and a Programming Language

TEX is both a program (a compiler and a typesetter) and a programming language.

Its input is a program written in TEX and its output is (not necessarily) a camera-ready document (DVI; PDF if the engine is pdfTEX).

It uses a specific font format, but some new macro packages  $(X \exists E X \text{ and } LaE \textsf{T}_E X$ , respectively based on  $X \exists T E X$  and  $LaE X)$ use common TTF/OTF fonts.

**KORK EXTERN E VOOR** 

TEX comes in distributions.

Introduction to LATEX and some of its tools L<sup>A</sup>TEX, a Macro Package Built on Top of TEX

# L<sup>A</sup>TEX, a Macro Package Built on Top of TEX

Writing a T<sub>F</sub>X program normally implies to describe in detail every single page of the resulting document.

Introduction to LAT<sub>E</sub>X and some of its tools L<sup>A</sup>TEX, a Macro Package Built on Top of TEX

# **LATEX, a Macro Package Built on Top of TEX**

Writing a T<sub>F</sub>X program normally implies to describe in detail every single page of the resulting document. Leslie Lamport wrote a macro package (LATFX) to allow authors, not only typographers, to typeset professionally-looking documents.

Introduction to LAT<sub>E</sub>X and some of its tools L<sup>A</sup>TEX, a Macro Package Built on Top of TEX

# L<sup>A</sup>TEX, a Macro Package Built on Top of TEX

Writing a T<sub>F</sub>X program normally implies to describe in detail every single page of the resulting document.

Leslie Lamport wrote a macro package (LATEX) to allow authors, not only typographers, to typeset professionally-looking documents. L<sup>A</sup>TEX shifted the paradigm from page description to document structure description.

Introduction to LATEX and some of its tools Why Text Is Better Than Binary?

# Why Text Is Better Than Binary?

The most part of TFX files are pure text: easy to read, easy to edit.

KO KK@ KK EXK EXK E YO QO

Introduction to LAT<sub>E</sub>X and some of its tools Why Text Is Better Than Binary?

# Why Text Is Better Than Binary?

The most part of TFX files are pure text: easy to read, easy to edit. Text files are surely more space-consuming than binary files, but you don't need more than a text editor to read them.

Introduction to LAT<sub>E</sub>X and some of its tools Why Text Is Better Than Binary?

# Why Text Is Better Than Binary?

The most part of TEX files are pure text: easy to read, easy to edit. Text files are surely more space-consuming than binary files, but you don't need more than a text editor to read them. You can even remotely edit them via telnet/SSH.
Introduction to LAT<sub>E</sub>X and some of its tools Why Text Is Better Than Binary?

#### Why Text Is Better Than Binary?

The most part of TFX files are pure text: easy to read, easy to edit. Text files are surely more space-consuming than binary files, but you don't need more than a text editor to read them. You can even remotely edit them via telnet/SSH. Version control systems are text-friendly tools.

**KORK EXTERN E VOOR** 

Introduction to LATEX and some of its tools L<sup>A</sup>TEX File Format: the Healing Text

#### $\overline{\text{MTFX}}$  File Format: the Healing Text

Now even commercial typesetting systems store source files using text format (specifically XML).

**KORK EXTERN E VOOR** 

Introduction to LAT<sub>E</sub>X and some of its tools L<sup>A</sup>TEX File Format: the Healing Text

#### $\overline{\text{MTFX}}$  File Format: the Healing Text

Now even commercial typesetting systems store source files using text format (specifically XML).

**KORK EXTERN E VOOR** 

T<sub>F</sub>X started when Unicode was not even thought of.

Introduction to LAT<sub>E</sub>X and some of its tools L<sup>A</sup>TEX File Format: the Healing Text

#### L<sup>A</sup>TEX File Format: the Healing Text

Now even commercial typesetting systems store source files using text format (specifically XML).

KID K 4 B X X B X 2 B X 9 Q O

T<sub>F</sub>X started when Unicode was not even thought of.

Now you can save your Unicode-encoded .tex files. . .

Introduction to LAT<sub>E</sub>X and some of its tools L<sup>A</sup>TEX File Format: the Healing Text

#### **LATEX File Format: the Healing Text**

Now even commercial typesetting systems store source files using text format (specifically XML).

T<sub>F</sub>X started when Unicode was not even thought of.

Now you can save your Unicode-encoded .tex files and check at least whether a file has been corrupted or not (of course with false negatives).

**KORKARA SAKER E VOOR** 

Introduction to LATEX and some of its tools Compiling a IAT<sub>E</sub>X document

# Compiling a LAT<sub>EX</sub> document

The normal compilation with LATEX is performed via command line (in a terminal):

KO KK@ KKE KKE K E 1090

Introduction to LATEX and some of its tools Compiling a IAT<sub>E</sub>X document

# Compiling a LAT<sub>EX</sub> document

The normal compilation with LATEX is performed via command line (in a terminal):

**KORK EXTERN E VOOR** 

latex document-name (with or without extension)

Introduction to LAT<sub>E</sub>X and some of its tools Compiling a L<sup>A</sup>TEX document

# Compiling a LATEX document

The normal compilation with L<sup>A</sup>TEX is performed via command line (in a terminal):

**KORK EXTERN E VOOR** 

latex document-name (with or without extension) This command outputs a DVI file that will be converted into a PostScript document via dvips

Introduction to LAT<sub>E</sub>X and some of its tools Compiling a L<sup>A</sup>TEX document

# Compiling a LAT<sub>EX</sub> document

The normal compilation with L<sup>A</sup>TEX is performed via command line (in a terminal):

**KORK EXTERN E VOOR** 

latex document-name (with or without extension)

This command outputs a DVI file that will be converted into a

PostScript document via dvips

Macro packages like pdfLATFX issue a PDF document.

# Guess What! (First Serving)

Some other pages.

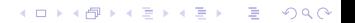

# 7: A page from a book on the development of mathematical logic

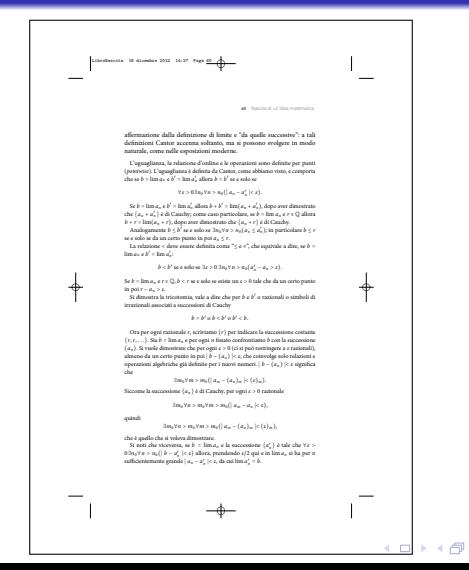

**KEY E DAR** 

# 8: Geometric diagrams from the critical edition of Francesco Maurolico's Optica

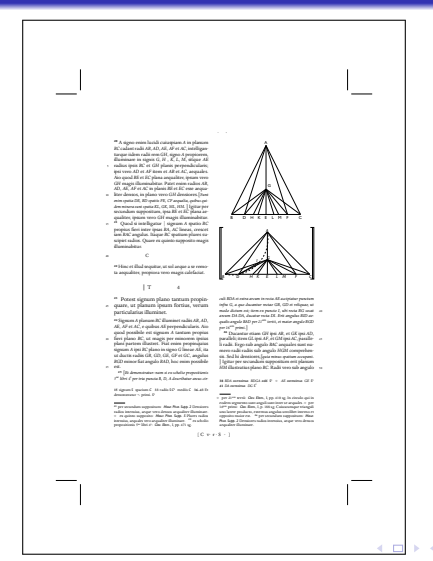

**KEY E DAG** 

#### 9: Graphics from a financial report

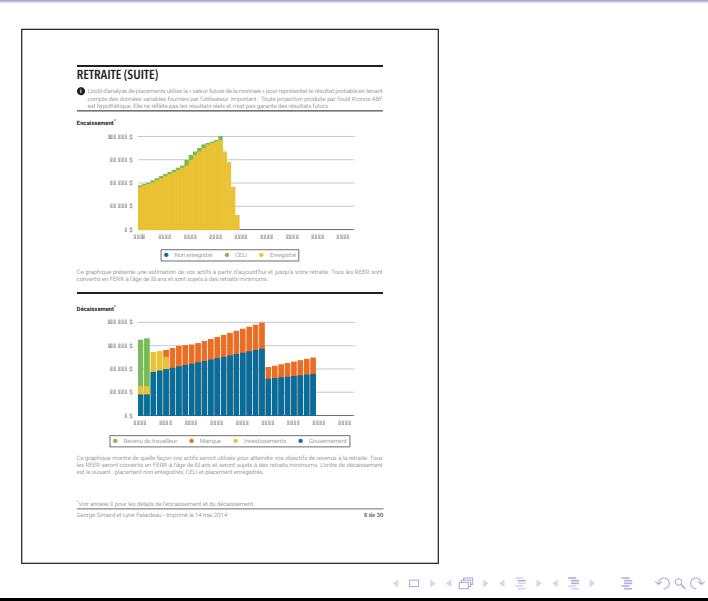

#### 10: A page from an EDUSC series

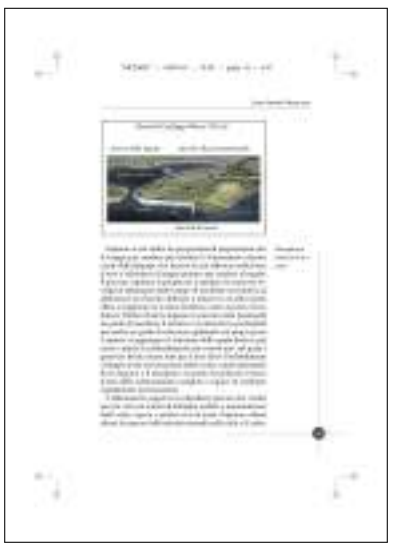

イロトイ団トイミトイミト (毛) のQ (V)

#### 11: The dust cover jacket of one of the authors' book

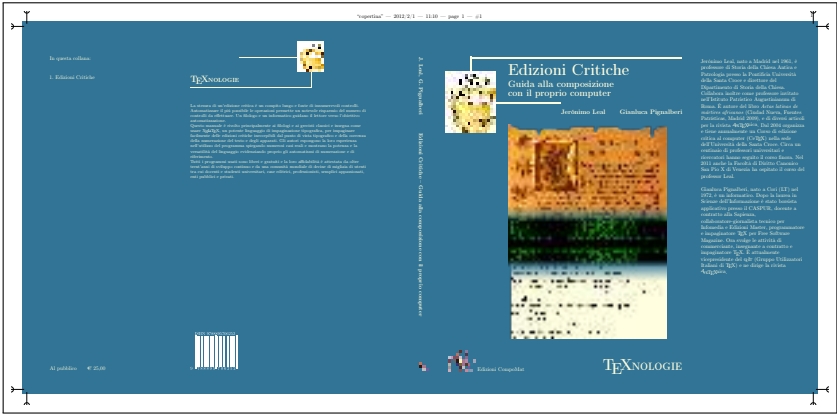

KO KK@ KKE KKE K E 1090

# 12: One page from Free Software Magazine n. 7 (camera ready for Lulu.com)

#### **AND AND**

and a settle characterized and a set of the contracts.

#### **Dealership**

Total and the collection in the project of the states of between markets and conscious a decay planted attended the top development and Names of the Laboratory and the laboratory of the laboratory and prices a strategic and are all access to ... The AA is an Achaeveara action of mental conduct from over board, need wind a strike. may 1914 to 4 years a found of the bank of menomena and a collect the collection

a cropped front experienced by an illegation conconsiderated all colors again many classes show in a forma-Silver-Archive, Anna 403; che della fasta decisionale. due out him stake and a contractor in Lat. What were 1980 & Rend Franklin ride stabilistic postmosfoatings; couldn's artists announcement announce-

A to define A is an anomatic and a second complete the TO ANNOUNCE REPORT FOR THE CONTRACT AND INTERNATIONAL

in all draw-combined boommands the tal and . . connected a rule application theorem of 2 p.p at to a set that we are done that a settlement and such a stress **SALTANTEE EEESTREES** 

#### *Report Follows Company*

A service building and

the same a last reside and as "mission Edd'seasonal Platerns," House Courses Links **ALCOHOL:** 

**Base Office State College** All N. D. R. LEWIS CO., LANSING, MICH. acceleration of Companies Company and the of the sublimate size. The most following at first the air as in his complete state and and play of Annual Linksam, Man Lawren, 1981

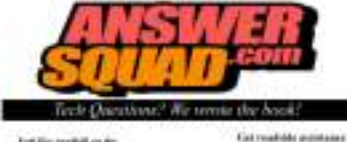

#### Fett like tookid on the tematics hyperitiales to

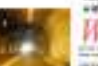

#### with the Asswortigated:

**FOUND 3-8-9** that all card Linda should up

were to believe and Announce House of Joseph

 $\Omega$ 

# The Structure of a LATEX Document (part I)

A L<sup>A</sup>TEX document contains the whole text to be typeset along with the instructions necessary to typeset it.

**KORK EXTERN E VOOR** 

# The Structure of a LATEX Document (part I)

A L<sup>A</sup>TEX document contains the whole text to be typeset along with the instructions necessary to typeset it. The document is composed by:

**KORK EXTERN E VOOR** 

# The Structure of a LATEX Document (part I)

A L<sup>A</sup>TEX document contains the whole text to be typeset along with the instructions necessary to typeset it. The document is composed by:

<sup>1</sup> a preliminary part of code—the preamble (approximately like C preprocessor directives)

**KORKARA SERKER OQO** 

# The Structure of a LATEX Document (part I)

A L<sup>A</sup>TEX document contains the whole text to be typeset along with the instructions necessary to typeset it. The document is composed by:

- <sup>1</sup> a preliminary part of code—the preamble (approximately like C preprocessor directives)
- the document content—the main body (approximately like the C functions)

**KORKARA SERKER OQO** 

# The Structure of a LATFX Document (part II)

```
\documentclass[a4paper,11pt]{article}
\usepackage{mdwlist}
\begin{document}
\begin{itemize*}
\item Hello, world!
\item \textit{Hello, world!}
\item \textbf{Hello, world!}
\item \textsc{Hello, world!}
\item \textsl{Hello, world!}
\item \textsf{Hello, world!}
\item \texttt{Hello, world!}
\end{itemize*}
\end{document}
```
**KORKARA SAKER E VOOR** 

## The Structure of a LATFX Document (part II)

```
\documentclass[a4paper,11pt]{article}
\usepackage{mdwlist}
\begin{document}
\begin{itemize*}
\item Hello, world!
\item \textit{Hello, world!}
\item \textbf{Hello, world!}
\item \textsc{Hello, world!}
\item \textsl{Hello, world!}
\item \textsf{Hello, world!}
\item \texttt{Hello, world!}
\end{itemize*}
\end{document}
                                   Command that starts
                                   the preamble
```
**KORKARA SERKER OQO** 

## The Structure of a LAT<sub>F</sub>X Document (part II)

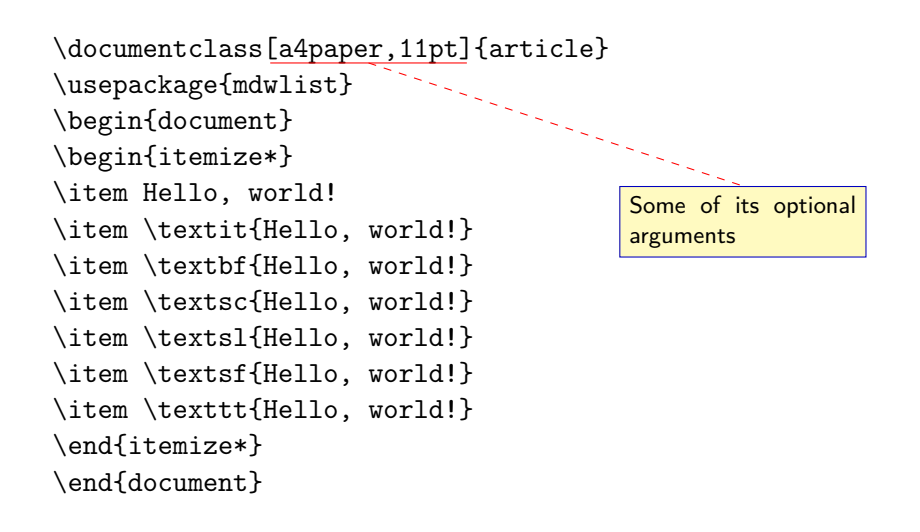

**KORKARA SAKER E VOOR** 

## The Structure of a LAT<sub>F</sub>X Document (part II)

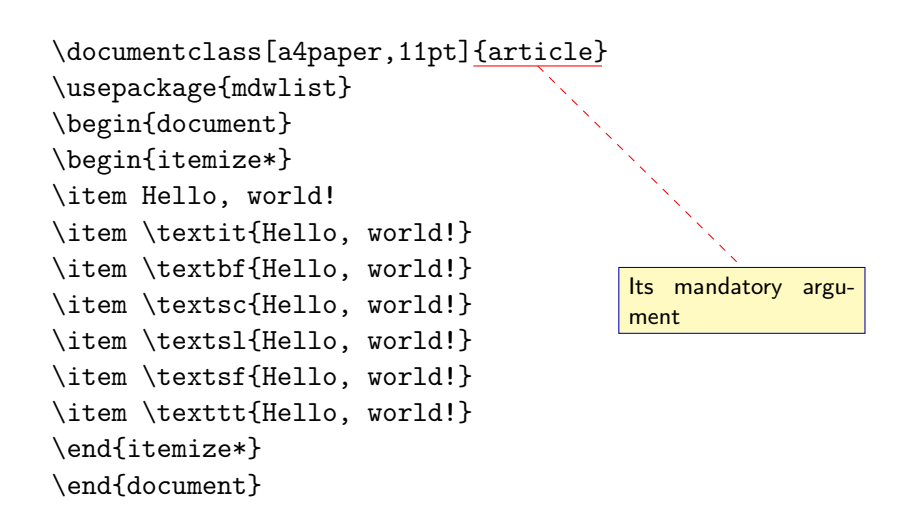

**KORKARA SERKER OQO** 

# The Structure of a LATEX Document (part II)

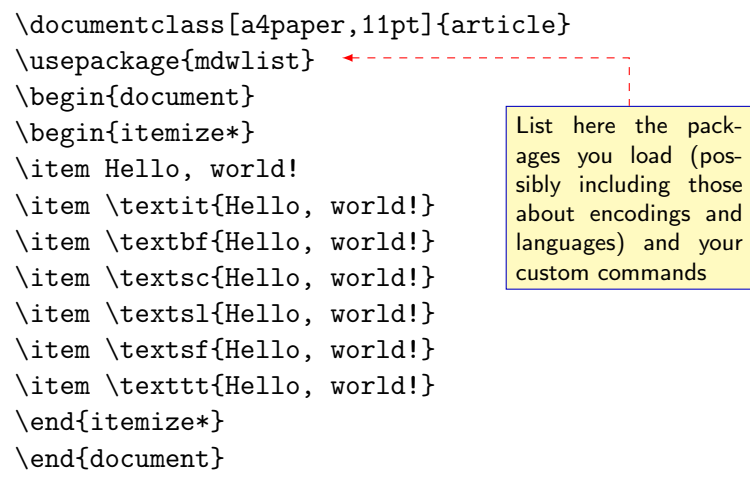

KO KK@ KKE KKE K E 1090

## The Structure of a LAT<sub>F</sub>X Document (part II)

```
\documentclass[a4paper,11pt]{article}
\usepackage{mdwlist}
\begin{document}
\begin{itemize*}
\item Hello, world!
\item \textit{Hello, world!}
\item \textbf{Hello, world!}
\item \textsc{Hello, world!}
\item \textsl{Hello, world!}
\item \textsf{Hello, world!}
\item \texttt{Hello, world!}
\end{itemize*}
\end{document}
                                   You may probably
                                   want to add data
                                   about document title,
                                   author and date
```
**KORKARA SAKER E VOOR** 

## The Structure of a LATEX Document (part II)

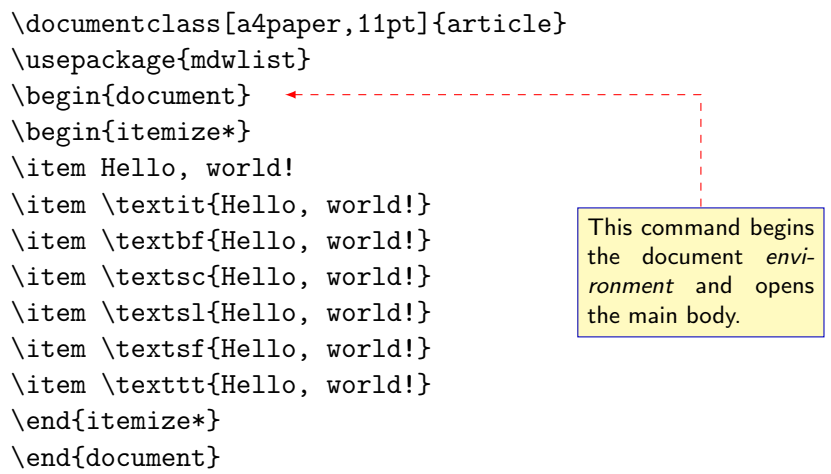

KO KK@ KKE KKE K E 1090

# The Structure of a LAT<sub>F</sub>X Document (part II)

```
\documentclass[a4paper,11pt]{article}
\usepackage{mdwlist}
\begin{document}
\begin{itemize*}
\item Hello, world!
\item \textit{Hello, world!}
\item \textbf{Hello, world!}
\item \textsc{Hello, world!}
\item \textsl{Hello, world!}
\item \textsf{Hello, world!}
\item \texttt{Hello, world!}
\end{itemize*}
\end{document}
```
A begun environment must end. This one closes the main body and, subsequently, the **LAT<sub>E</sub>X** document.

**KORKARA SAKER E VOOR** 

#### Spaces, Special Characters and Diacritic Marks

 $Hello, _1$ world!  $\rightarrow$  Hello, world!

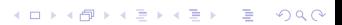

#### Spaces, Special Characters and Diacritic Marks

**KORK EXTERN E VOOR** 

 $Hello, _{LW}$ orld!  $\rightarrow$  Hello, world!  $Hello, \text{unword!} \rightarrow$  Hello, world!

#### Spaces, Special Characters and Diacritic Marks

**KORK EXTERN E VOOR** 

 $Hello, _1$ world!  $\rightarrow$  Hello, world!  $Hello, \text{unword!} \rightarrow$  Hello, world!  $Hello, "world! \rightarrow Hello, world!$ 

**KORKARA SAKER E VOOR** 

 $Hello, _{||}word! \rightarrow$  Hello, world!  $Hello, \text{unword!} \rightarrow$  Hello, world!  $Hello, "world! \rightarrow Hello, world!$  $Hello, \Box\Box word! \rightarrow Hello, world!$ 

**KORKARA SAKER E VOOR** 

 $Hello., world! \rightarrow Hello. world!$  $Hello, \text{unword!} \rightarrow$  Hello, world!  $Hello, "world! \rightarrow Hello, world!$ Hello,  $\Box\cup\Box$ world!  $\rightarrow$  Hello, world!  $Hello, \backslash, world! \rightarrow Hello, world!$ 

```
Hello., world! \rightarrow Hello. world!Hello, \text{unword!} \rightarrow Hello, world!
Hello, "world! \rightarrow Hello, world!Hello, \Box\cup\Boxworld! \rightarrow Hello, world!
Hello.\backslash, world! \rightarrow Hello, world!
A blank line starts a new paragraph. \setminus \ starts a new line, just like
\newline. Both maintain the broken line left aligned while
\linebreak justifies it. \newpage starts a new page.
```
**KORKARA SAKER E VOOR** 

```
Hello., world! \rightarrow Hello. world!Hello, \text{unword!} \rightarrow Hello, world!
Hello, "world! \rightarrow Hello, world!Hello, \Box\cup\Boxworld! \rightarrow Hello, world!
Hello.\backslash, world! \rightarrow Hello, world!
A blank line starts a new paragraph. \\ starts a new line, just like
\newline. Both maintain the broken line left aligned while
\linebreak justifies it. \newpage starts a new page.
```
**KORKARA SAKER E VOOR** 

Dash (aka hyphen): - - En-dash: -- - Em-dash: --- -

```
Hello., world! \rightarrow Hello. world!Hello, \text{unword!} \rightarrow Hello, world!
Hello, "world! \rightarrow Hello, world!Hello, \Box\cup\Boxworld! \rightarrow Hello, world!
Hello.\backslash, world! \rightarrow Hello, world!
A blank line starts a new paragraph. \\ starts a new line, just like
\newline. Both maintain the broken line left aligned while
\linebreak justifies it. \newpage starts a new page.
```

```
Dash (aka hyphen): - - En-dash: -- - Em-dash: --- -
Quotes: `` " ' " \leq \leq \leq >> »
```
**KORKARA SAKER E VOOR**
### Spaces, Special Characters and Diacritic Marks

```
Hello., world! \rightarrow Hello. world!Hello, \text{unword!} \rightarrow Hello, world!
Hello, "world! \rightarrow Hello, world!Hello, \Box\cup\Boxworld! \rightarrow Hello, world!
Hello.\backslash, world! \rightarrow Hello, world!
A blank line starts a new paragraph. \\ starts a new line, just like
\newline. Both maintain the broken line left aligned while
\linebreak justifies it. \newpage starts a new page.
```

```
Dash (aka hyphen): - - En-dash: -- - Em-dash: --- -
Quotes: `` " '' " \langle\langle \& \rangle \rangle »
Ellipsis: \ldots ...
```
### Spaces, Special Characters and Diacritic Marks

```
Hello., world! \rightarrow Hello. world!Hello, \text{unword!} \rightarrow Hello, world!
Hello, "world! \rightarrow Hello, world!Hello, \Box\cup\Boxworld! \rightarrow Hello, world!
Hello.\backslash, world! \rightarrow Hello, world!
A blank line starts a new paragraph. \setminus starts a new line, just like
\newline. Both maintain the broken line left aligned while
\linebreak justifies it. \newpage starts a new page.
```

```
Dash (aka hyphen): - - En-dash: -- - Em-dash: --- -
Quotes: `` " ' '' '' << « >> »
Ellipsis: \ldots ...
```
Diacritic marks:  $\setminus a$  à (but of course directly entering  $\dot{a}$  is possible).

**KORK E KERKERKERKER** 

### Altering the Text Look and Font

```
\documentclass[a4paper,11pt]{article}
\usepackage{mdwlist}
\begin{document}
\begin{itemize*}
\item Hello, world!
\item \textit{Hello, world!}
\item \textbf{Hello, world!}
\item \textsc{Hello, world!}
\item \textsl{Hello, world!}
\item \textsf{Hello, world!}
\item \texttt{Hello, world!}
\end{itemize*}
\end{document}
                                         This command itali-
                                         cizes the text. The
                                         alternative command
                                         \emph{} emphasizes
                                         the text.
```
### Altering the Text Look and Font

```
\documentclass[a4paper,11pt]{article}
\usepackage{mdwlist}
\begin{document}
\begin{itemize*}
\item Hello, world!
\item \textit{Hello, world!}
\item \textbf{Hello, world!}
\item \textsc{Hello, world!}
\item \textsl{Hello, world!}-
\item \textsf{Hello, world!}
\item \texttt{Hello, world!}
\end{itemize*}
\end{document}
                                       Boldface.
```
### Altering the Text Look and Font

```
\documentclass[a4paper,11pt]{article}
\usepackage{mdwlist}
\begin{document}
\begin{itemize*}
\item Hello, world!
\item \textit{Hello, world!}
\item \textbf{Hello, world!}
\item \textsc{Hello, world!}
\item \textsl{Hello, world!}
\item \textsf{Hello, world!}
\item \texttt{Hello, world!}
\end{itemize*}
\end{document}
                                       Small caps.
```
### Altering the Text Look and Font

```
\documentclass[a4paper,11pt]{article}
\usepackage{mdwlist}
\begin{document}
\begin{itemize*}
\item Hello, world!
\item \textit{Hello, world!}
\item \textbf{Hello, world!}
\item \textsc{Hello, world!}
\item \textsl{Hello, world!}
\item \textsf{Hello, world!}
\item \texttt{Hello, world!}
\end{itemize*}
\end{document}
                                        This one slants the
                                        text.
```
### Altering the Text Look and Font

```
\documentclass[a4paper,11pt]{article}
\usepackage{mdwlist}
\begin{document}
\begin{itemize*}
\item Hello, world!
\item \textit{Hello, world!}
\item \textbf{Hello, world!}
\item \textsc{Hello, world!}
\item \textsl{Hello, world!}
\item \textsf{Hello, world!}
\item \texttt{Hello, world!}
\end{itemize*}
\end{document}
                                          Writes the specified
                                          text in sans serif (the
                                          command \textrm{}
                                          writes the specified
                                          text in serif).
```
### Altering the Text Look and Font

```
\documentclass[a4paper,11pt]{article}
\usepackage{mdwlist}
\begin{document}
\begin{itemize*}
\item Hello, world!
\item \textit{Hello, world!}
\item \textbf{Hello, world!}
\item \textsc{Hello, world!}
\item \textsl{Hello, world!}
\item \textsf{Hello, world!}
\item \texttt{Hello, world!}
\end{itemize*}
\end{document}
                                         Writes the specified
                                         text in teletype (or
                                         typewriter typeface, or
                                         monospace).
```
### Altering the Text Look and Font

The commands we've just seen are *transitory* because they change the default text property (normally upright normal roman) for the specified text.

K ロ ▶ K 個 ▶ K 할 > K 할 > 1 할 > 1 이익어

The commands we've just seen are *transitory* because they change the default text property (normally upright normal roman) for the specified text.

Of course we can use permanent commands: those commands that permanently change text properties.

The commands we've just seen are *transitory* because they change the default text property (normally upright normal roman) for the specified text.

Of course we can use permanent commands: those commands that permanently change text properties.

```
textrm \rightarrow rmfamily
```
The commands we've just seen are *transitory* because they change the default text property (normally upright normal roman) for the specified text.

Of course we can use permanent commands: those commands that permanently change text properties.

```
textrm \rightarrow rmfamily
```

```
textsf \rightarrow sffamily
```
The commands we've just seen are *transitory* because they change the default text property (normally upright normal roman) for the specified text.

Of course we can use permanent commands: those commands that permanently change text properties.

```
textrm \rightarrow rmfamily
textsf \rightarrow sffamily
texttt \rightarrow ttfamily
```
The commands we've just seen are *transitory* because they change the default text property (normally upright normal roman) for the specified text.

Of course we can use permanent commands: those commands that permanently change text properties.

**KORKARA SAKER E VOOR** 

```
textrm \rightarrow rmfamily
```

```
textsf \rightarrow sffamily
```

```
texttt \rightarrow ttfamily
```
textup  $\rightarrow$  upshape

The commands we've just seen are *transitory* because they change the default text property (normally upright normal roman) for the specified text.

Of course we can use permanent commands: those commands that permanently change text properties.

- textrm  $\rightarrow$  rmfamily
- textsf  $\rightarrow$  sffamily
- texttt  $\rightarrow$  ttfamily
- textup  $\rightarrow$  upshape
- textit  $\rightarrow$  itshape

The commands we've just seen are *transitory* because they change the default text property (normally upright normal roman) for the specified text.

Of course we can use permanent commands: those commands that permanently change text properties.

**KORKARA SAKER E VOOR** 

- textrm  $\rightarrow$  rmfamily
- textsf  $\rightarrow$  sffamily
- texttt  $\rightarrow$  ttfamily
- textup  $\rightarrow$  upshape
- textit  $\rightarrow$  itshape

textbf  $\rightarrow$  bfseries (mdseries to revert it)

The commands we've just seen are *transitory* because they change the default text property (normally upright normal roman) for the specified text.

Of course we can use permanent commands: those commands that permanently change text properties.

**KORKARA SAKER E VOOR** 

- textrm  $\rightarrow$  rmfamily
- textsf  $\rightarrow$  sffamily
- texttt  $\rightarrow$  ttfamily
- textup  $\rightarrow$  upshape
- textit  $\rightarrow$  itshape
- textbf  $\rightarrow$  bfseries (mdseries to revert it)

textsc  $\rightarrow$  scshape

The commands we've just seen are *transitory* because they change the default text property (normally upright normal roman) for the specified text.

Of course we can use permanent commands: those commands that permanently change text properties.

- textrm  $\rightarrow$  rmfamily
- textsf  $\rightarrow$  sffamily
- texttt  $\rightarrow$  ttfamily
- textup  $\rightarrow$  upshape
- textit  $\rightarrow$  itshape
- textbf  $\rightarrow$  bfseries (mdseries to revert it)
- textsc  $\rightarrow$  scshape
- textsl  $\rightarrow$  slshape

### Changing Text Shape and Page Format

K □ ▶ K □ ▶ K ミ ▶ K ミ ▶ 「 ミ → り Q Q →

L<sup>A</sup>TEX justifies text by default.

# Changing Text Shape and Page Format

L<sup>A</sup>TEX justifies text by default.

We can permanently change the default behavior using the commands \centering, \raggedright (to left align) and \raggedleft (to right align) or can transitorily change the default behavior using the environments center, flushleft and flushright.

# Changing Text Shape and Page Format

L<sup>A</sup>TEX justifies text by default.

We can permanently change the default behavior using the commands \centering, \raggedright (to left align) and \raggedleft (to right align) or can transitorily change the default behavior using the environments center, flushleft and flushright.

While we can change the page geometry assigning different values to L<sup>A</sup>TEX internal variables, it's much easier to use the package geometry.

#### Special Features

#### L<sup>A</sup>TEX provides us with enviromnents

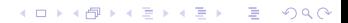

#### Special Features

L<sup>A</sup>TEX provides us with enviromnents to quote text: quote (for single paragraph) and quotation (for more than one paragraph);

**KORK EXTERNE MORE** 

#### Special Features

L<sup>A</sup>TEX provides us with enviromnents to quote text: quote (for single paragraph) and quotation (for more than one paragraph); to write poetry: verse;

**KORK EXTERNE MORE** 

#### Special Features

L<sup>A</sup>TEX provides us with enviromnents to quote text: quote (for single paragraph) and quotation (for more than one paragraph); to write poetry: verse; to add source code: verbatim;

#### Special Features

L<sup>A</sup>TEX provides us with enviromnents

to quote text: quote (for single paragraph) and quotation (for more than one paragraph);

**KORKARA SERKER OQO** 

to write poetry: verse;

to add source code: verbatim;

to typeset lists: itemize (bulleted), enumerate (numbered), description (labeled).

#### Special Features

```
\documentclass[a4paper,11pt]{article}
\usepackage{mdwlist}
\begin{document}
\begin{itemize*}
\item Hello, world!
\item \textit{Hello, world!}
\item \textbf{Hello, world!}
\item \textsc{Hello, world!}
\item \textsl{Hello, world!}
\item \textsf{Hello, world!}
\item \texttt{Hello, world!}
\end{itemize*}
\end{document}
                                          This environment en-
                                          closes a bulleted list.
                                           The starred version is
                                          only possible using the
                                          package mdwlist.
```
### Special Features

```
\documentclass[11pt,a4paper]{article}
\usepackage[french,english]{babel}
\usepackage{imakeidx}
\newcommand\italics[1]{\textit{#1}}
\renewcommand\italics[1]{\textbf{#1}}
\hyphenation{Gian-lu-ca, Mas-si-mi-lia-no}
\begin{document}
\tableofcontents
\section{\label{sec:first} First section}
\section{Second section}
In the section~\ref{sec:first} (page~\pageref{sec:first})...
                                               With \angleFTEX we can...
```

```
This hard-to-hy\-phen\-ate \index{Word}word...
```
\foreignlanguage{french}{«Je suis l'inspecteur Clouseau de la Sûreté!»} \printindex \end{document}

**KORK E KERKERKERKER** 

### Special Features

```
\documentclass[11pt,a4paper]{article}
\usepackage[french,english]{babel}
\usepackage{imakeidx}
\newcommand\italics[1]{\textit{#1}}
\text{renewcommand}\textit{is}[1]\{\text{#1} -
\hyphenation{Gian-lu-ca, Mas-si-mi-lia-no}
\begin{document}
\tableofcontents
\section{\label{sec:first} First section}
\section{Second section}
In the section~\ref{sec:first} (page~\pageref{sec:first})...
                                               define new commands
                                               and redefine existing
                                               ones:
```
This hard-to-hy\-phen\-ate \index{Word}word...

\foreignlanguage{french}{«Je suis l'inspecteur Clouseau de la Sûreté!»} \printindex \end{document}

**KORK E KERKERKERKER** 

### Special Features

```
\documentclass[11pt,a4paper]{article}
\usepackage[french,english]{babel}
\usepackage{imakeidx}
\newcommand\italics[1]{\textit{#1}}
\renewcommand\italics[1]{\textbf{#1}}
\hyphenation{Gian-lu-ca, Mas-si-mi-lia-no}
\begin{document}
\tableofcontents
\section{\label{sec:first} First section}
\section{Second section}
In the section~\ref{sec:first} (page~\pageref{sec:first})...
This hard-to-hy\-phen\-ate \index{Word}word...
                                               add a table of con-
                                               tents;
```
\foreignlanguage{french}{«Je suis l'inspecteur Clouseau de la Sûreté!»} \printindex \end{document}

### Special Features

```
\documentclass[11pt,a4paper]{article}
\usepackage[french,english]{babel}
\usepackage{imakeidx}
\newcommand\italics[1]{\textit{#1}}
\renewcommand\italics[1]{\textbf{#1}}
\hyphenation{Gian-lu-ca, Mas-si-mi-lia-no}
\begin{document}
\tableofcontents
\section{\label{sec:first} First section}
\section{Second section}
In the section~\ref{sec:first} (page~\pageref{sec:first})...
                                               add labels to cross ref-
                                               erence chapters, sec-
                                               tion, figures, foot-
                                               notes, pages;
```
This hard-to-hy\-phen\-ate \index{Word}word...

\foreignlanguage{french}{«Je suis l'inspecteur Clouseau de la Sûreté!»} \printindex \end{document}

**KORK E KERKERKERKER** 

#### Special Features

```
\documentclass[11pt,a4paper]{article}
\usepackage[french,english]{babel}
\usepackage{imakeidx}
\newcommand\italics[1]{\textit{#1}}
\renewcommand\italics[1]{\textbf{#1}}
\hyphenation{Gian-lu-ca, Mas-si-mi-lia-no}
\begin{document}
\tableofcontents
\section{\label{sec:first} First section}
\section{Second section}
In the section~\ref{sec:first} (page~\pageref{sec:first})...
                                               add labels to index
                                                terms and automati-
                                               cally compile an in-
                                               dex (Enrico Gregorio's
                                                imakeidx is far bet-
                                                ter than the original
                                                makeidx);
```
This hard-to-hy\-phen\-ate \index{Word}word...

\foreignlanguage{french}{«Je suis l'inspecteur Clouseau de la Sûreté!»} \printindex<sup>{</sup> \end{document}

#### Special Features

```
\documentclass[11pt,a4paper]{article}
\usepackage[french,english]{babel}
\usepackage{imakeidx}
\newcommand\italics[1]{\textit{#1}}
\renewcommand\italics[1]{\textbf{#1}}
\hyphenation{Gian-lu-ca, Mas-si-mi-lia-no}
\begin{document}
\tableofcontents
\section{\label{sec:first} First séction}
\section{Second section}
In the section~\ref{sec:first} (page~\pageref{sec:first})...
                                               add arbitrary hy-
                                               phenations (in a
                                               specific point with
                                               \- or textwide with
                                               hyphenation{word
                                               list});
```
This hard-to-hy\-phen\-ate \index{Word}word...

\foreignlanguage{french}{«Je suis l'inspecteur Clouseau de la Sûreté!»} \printindex \end{document}

**KORK E KERKERKERKER** 

### Special Features

```
\documentclass[11pt,a4paper]{article}
\usepackage[french,english]{babel}
\usepackage{imakeidx}
\newcommand\it{\label{thm}x\to\mathbb{}\renewcommand\italics[1]{\textbf{#1}}
\hyphenation{Gian-lu-ca, Mas-si-mi-lia-no}
\begin{document}
\tableofcontents
\section{\label{sec:first} First section}
\section{Second section}
In the section~\ref{sec:first} (page~\pageref{sec:first})...
This hard-to-hy\-phen\-ate \index{Word}word...
\foreignlanguage{french}{«Je suis l'inspecteur Clouseau de la Sûreté!»}
\printindex
\end{document}
                                               manage multilingual
                                               documents.
```
### Floating Bodies: Figures and Tables

L<sup>A</sup>TEX has environments (figure and table) to avoid that an author inserts those elements into fixed positions in a document.

**KORK EXTERNE MORE** 

### Floating Bodies: Figures and Tables

L<sup>A</sup>TEX has environments (figure and table) to avoid that an author inserts those elements into fixed positions in a document. Those environments can be captioned and labeled for future references in the document.

**KORK EXTERNE MORE**
Introduction to LAT<sub>E</sub>X and some of its tools The Structure of a IATEX Document (part II)

## Floating Bodies: Figures and Tables

L<sup>A</sup>TEX has environments (figure and table) to avoid that an author inserts those elements into fixed positions in a document. Those environments can be captioned and labeled for future references in the document.

We'll probably insert already made images into the figure environment with \includegraphics (graphicx package)—Agostino De Marco's lesson will show you more complex ways—

Introduction to LAT<sub>E</sub>X and some of its tools The Structure of a IATEX Document (part II)

## Floating Bodies: Figures and Tables

L<sup>A</sup>TEX has environments (figure and table) to avoid that an author inserts those elements into fixed positions in a document. Those environments can be captioned and labeled for future references in the document.

We'll probably insert already made images into the figure environment with \includegraphics (graphicx package)—Agostino De Marco's lesson will show you more complex ways—and tabular material into the table environment.

#### Colors and Other Special Characters

Thanks to the  $(x)$ color package $(s)$  we can:

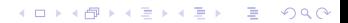

## Colors and Other Special Characters

Thanks to the  $(x)$ color package $(s)$  we can: color text;

KID KA DIKE KIE KIE DIKO

## Colors and Other Special Characters

Thanks to the (x)color package(s) we can: color text; highlight text;

KID KA DIKE KIE KIE DIKO

## Colors and Other Special Characters

Thanks to the  $(x)$ color package $(s)$  we can: color text; highlight text ; color pages (\pagecolor{color}; \nopagecolor to halt the process).

Introduction to LAT<sub>E</sub>X and some of its tools The Structure of a LATEX Document (part II)

## Colors and Other Special Characters

Thanks to the  $(x)$ color package $(s)$  we can: color text; highlight text ; color pages (\pagecolor{color}; \nopagecolor to halt the process).

Some characters are reserved. We can use them thanks to special commands: e.g.,  $\$ \$,  $\&$ ,  $\text{backslash} \rightarrow \$ ,  $\&$ ,  $\.$ 

**KORKARA SERKER OQO** 

#### Document Structure

Since LATEX was born to help authors writing coherent documents, the document structure is fundamental. E.g.,

**KORK EXTERNE DRAM** 

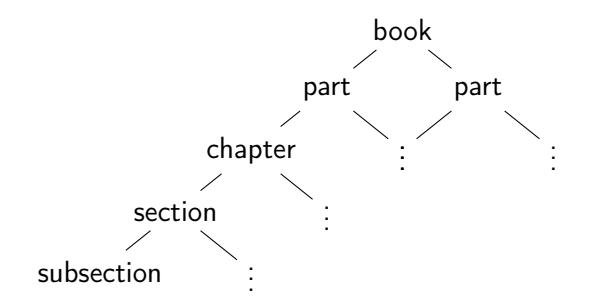

Splitting Big Documents

If your document is large, you don't need to write a large file.

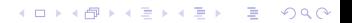

Splitting Big Documents

If your document is large, you don't need to write a large file. You can write a master file and include in it several small slave files.

Splitting Big Documents

If your document is large, you don't need to write a large file. You can write a master file and include in it several small slave files. Inclusion 1: \include{<filename>}

Splitting Big Documents

If your document is large, you don't need to write a large file. You can write a master file and include in it several small slave files. Inclusion 1: \include{<filename>} Inclusion 2: \input{<filename>}

#### Help, I Need a Symbol

An important document lists the symbols we can typeset with LaTeX: The Comprehensive  $\cancel{ATFX}$  Symbol List by Scott Pakin.

#### Help, I Need a Symbol

An important document lists the symbols we can typeset with LaTeX: The Comprehensive  $\cancel{ATFX}$  Symbol List by Scott Pakin. It's thick and has too much symbols. Can we easily locate a specific one?

Introduction to LAT<sub>E</sub>X and some of its tools The Structure of a IATEX Document (part II)

#### Help, I Need a Symbol

An important document lists the symbols we can typeset with LaTeX: The Comprehensive  $\cancel{ATFX}$  Symbol List by Scott Pakin. It's thick and has too much symbols. Can we easily locate a specific one?

Detexify allows us to draw a symbol and get back the list of possible L<sup>A</sup>TEX commands that show that symbol or character.

Introduction to L<sup>A</sup>TEX and some of its tools Some fun before the latest topics

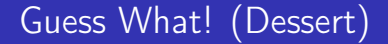

Last pages.

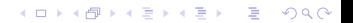

Introduction to LAT<sub>E</sub>X and some of its tools Some fun before the latest topics

#### 13: Another page from Free Software Magazine n. 7

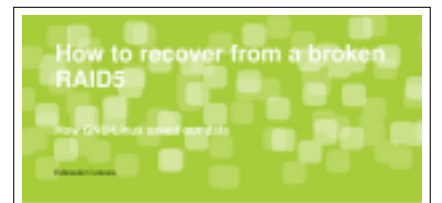

with price I will brustly an opportunal that the began with the finitest of some \$10070-dates at the Moderni Preside Business, siter 7 s.m. Which wouldn't wide and an overcoming countries and it was a positive that took out took about the prices. chassings, color boothigs relates a increase in the familing collect.

#### Privacy, April 26, 2018.

A FLAN 1980A substitution can recognize a BP-Hararea kick lineard." Do is a presentation of If work as found acquires for \$400. As a mean office. **WARRY AVE** 

the 17 sharehood, deeply the considers craft by long ... (1974) for: and interesting the first design case "\$1 perceipers olds spraw tick, racket accepturation finding CMC loses. Ink loand is completed opposite that the offthe range of credibility structured by the first fit interest. and the decision as give increas ... Increasing your disc gones case ago.

Torador, Roy 1, 2104

The presentential issing in get bestehrt insteam fire.

Disclosenian May 4, 2002

Then gone on Addition, and Like 7

Thursday, May 1, 2010

The 10 measure called envious in the observers. I was given: In characterize the Rendels, this of the data of the and he has smooth I as thicker in company in they was not apprehished and you in the many transportation in thirdly, beneficial County in and and ... In this was feeling show (2003) of data (ps) ... Announced for \$1 depotitions in Transitioned specific as shares children by Orda concrete de Mirico. Will map anterior a car year a qui in thinks this interior man much maprofes don four orders. If the only DOS has some as and matching four and matched that the anti-

at an interpretate continuation are been about

leased for the in-a majorithment will be affect-

#### Friday, Ney 4, 2014

Monday, Ray 3, 2100

restativeled a sellinge ERE) belog the innertake finiting the the fire when they that have the tragaves as small a higher following. AASO

To your as eliminary arebridgeied antiqu

To follow Restorated 1-least 100

Introduction to LATEX and some of its tools Some fun before the latest topics

#### 14: Prospettiva Persona editorial rules

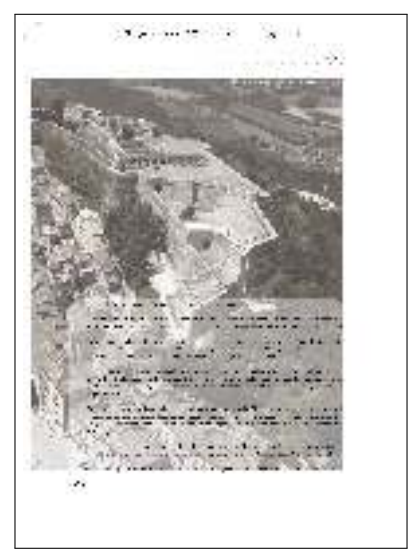

KID KA DIKE KIE KIE DIKO

Introduction to LATEX and some of its tools Some fun before the latest topics

## 15: A page from the journal Prospettiva Persona

**WELL STATE**  $1 - 2 - 2 = 2 - 2 = 1$ the children from home 52.16  $-1$ 

**KOD KARD KED KED DRAM** 

### 16: A François Dolbeau critical edition

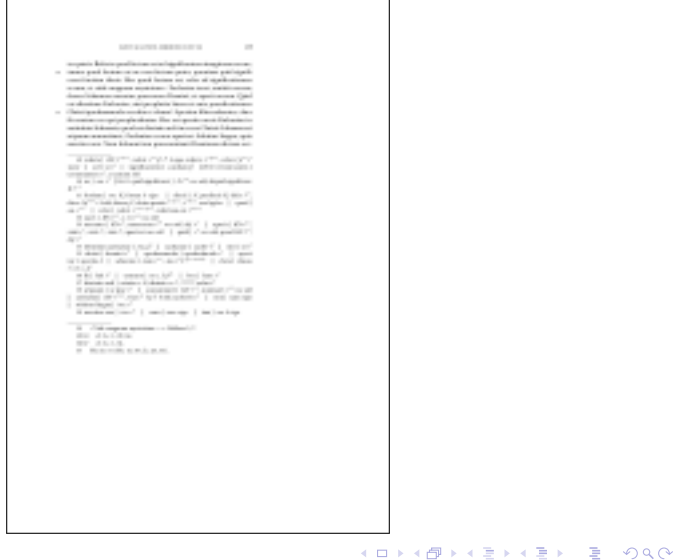

Introduction to LATEX and some of its tools Some fun before the latest topics

# 17: A parallel translation (Armenian-Italian) published in Augustinianum

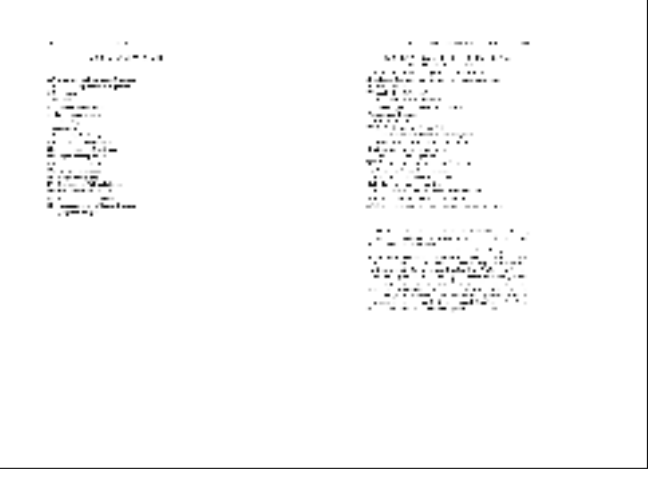

KID KA DIKE KIE KIE DIKO

Introduction to LATEX and some of its tools (Not Necessarily) Dedicated Editors

## (Not Necessarily) Dedicated Editors

L<sup>A</sup>TEX users don't need a special editor to edit their documents.

K □ ▶ K □ ▶ K ミ ▶ K ミ ▶ 〈 ミ 〉 ◇ Q Q ◇

Introduction to LATEX and some of its tools (Not Necessarily) Dedicated Editors

## (Not Necessarily) Dedicated Editors

L<sup>A</sup>TEX users don't need a special editor to edit their documents. Nevertheless, such editors exist.

Introduction to LAT<sub>E</sub>X and some of its tools (Not Necessarily) Dedicated Editors

## (Not Necessarily) Dedicated Editors

L<sup>A</sup>TEX users don't need a special editor to edit their documents. Nevertheless, such editors exist.

**KORK EXTERN E VOOR** 

They're more IDEs than just editors because they highlight, autocomplete, compile and show.

Introduction to LAT<sub>E</sub>X and some of its tools (Not Necessarily) Dedicated Editors

## (Not Necessarily) Dedicated Editors

L<sup>A</sup>TEX users don't need a special editor to edit their documents. Nevertheless, such editors exist.

**KORKARA SAKER E VOOR** 

They're more IDEs than just editors because they highlight, autocomplete, compile and show.

Even a Web site allows users to collaboratively edit LATEX documents: Overleaf.

Introduction to LAT<sub>E</sub>X and some of its tools (Not Necessarily) Dedicated Editors

## (Not Necessarily) Dedicated Editors

L<sup>A</sup>TEX users don't need a special editor to edit their documents. Nevertheless, such editors exist.

They're more IDEs than just editors because they highlight, autocomplete, compile and show.

Even a Web site allows users to collaboratively edit LATEX documents: Overleaf.

The only WYSIWYG editor seems to be T<sub>F</sub>Xmacs. Inspired by Emacs and T<sub>F</sub>X, it is declared totaly unrelated to them.

# LyX, the WYSIWYG (?) Editor that LATEXs Your Documents

LYX is more a WYSIWYM editor than a WYSIWYG one.

# LyX, the WYSIWYG (?) Editor that LATEXs Your **Documents**

LYX is more a WYSIWYM editor than a WYSIWYG one. Some stuff is shown as if compiled with LATEX, other isn't.

# LyX, the WYSIWYG (?) Editor that LATEXs Your **Documents**

LYX is more a WYSIWYM editor than a WYSIWYG one. Some stuff is shown as if compiled with  $\angle A$ <sub>E</sub>X, other isn't. But it provides you with a lot of LATEX classes and packages, and allows direct LAT<sub>E</sub>X commands input.

# LyX, the WYSIWYG (?) Editor that LATEXs Your **Documents**

LYX is more a WYSIWYM editor than a WYSIWYG one. Some stuff is shown as if compiled with  $\angle A$ <sub>E</sub>X, other isn't. But it provides you with a lot of LATEX classes and packages, and allows direct LAT<sub>F</sub>X commands input. Its buttons ease the input of index and bibliography commands.

# LyX, the WYSIWYG (?) Editor that LATEXs Your **Documents**

LYX is more a WYSIWYM editor than a WYSIWYG one. Some stuff is shown as if compiled with  $\angle A$ <sub>E</sub>X, other isn't. But it provides you with a lot of LATEX classes and packages, and allows direct LATEX commands input. Its buttons ease the input of index and bibliography commands. The file it saves is not a  $\triangle$ T<sub>F</sub>X file, but L $\angle$ X easily exports such format or a PDF file.

## Guess What! (The Bill, Please!)

Now that we reached the end of this lesson, let's see the test results.

K □ ▶ K □ ▶ K ミ ▶ K ミ ▶ 〈 ミ 〉 ◇ Q Q ◇

## Guess What! (The Bill, Please!)

Now that we reached the end of this lesson, let's see the test results.

**KORK EXTERN E VOOR** 

Did somebody of you answer 17 As?

## Guess What! (The Bill, Please!)

Now that we reached the end of this lesson, let's see the test results.

**KORK EXTERN E VOOR** 

Did somebody of you answer 17 As?

Did somebody of you answer 17 Bs?

## Guess What! (The Bill, Please!)

Now that we reached the end of this lesson, let's see the test results.

**KORK EXTERN E VOOR** 

Did somebody of you answer 17 As? Did somebody of you answer 1 or more Bs? Did somebody of you answer 17 Bs?

## Guess What! (The Bill, Please!)

Now that we reached the end of this lesson, let's see the test results.

Did somebody of you answer 17 As?

Did somebody of you answer 1 or more Bs?

Did somebody of you answer 17 Bs?

Only those of you who answered 17 Bs "won" the test. The others now know that LAT<sub>E</sub>X is more powerful and versatile than you may figure out.
Introduction to LATEX and some of its tools The end

## The end

This very 0<sup>th</sup> lesson should have given you all (at least those of you who are not yet proficient with LATEX) the chance to understand the subsequent lessons.

KID KA DIKE KA E KA BI YA CA

Introduction to LAT<sub>E</sub>X and some of its tools The end

## The end

This very 0<sup>th</sup> lesson should have given you all (at least those of you who are not yet proficient with  $\langle \text{ATEX} \rangle$  the chance to understand the subsequent lessons.

**KORK EXTERN E VOOR** 

Of course, reading the related paper will be much more helpful.

Introduction to LAT<sub>E</sub>X and some of its tools The end

## The end

This very 0<sup>th</sup> lesson should have given you all (at least those of you who are not yet proficient with  $\langle \text{ATEX} \rangle$  the chance to understand the subsequent lessons.

**KORK EXTERN E VOOR** 

Of course, reading the related paper will be much more helpful. Any questions?

Introduction to LAT<sub>E</sub>X and some of its tools The end

## The end

This very 0<sup>th</sup> lesson should have given you all (at least those of you who are not yet proficient with LATEX) the chance to understand the subsequent lessons.

**KORKARA SAKER E VOOR** 

Of course, reading the related paper will be much more helpful. Any questions?

Thank you for your attention. Enjoy the next lessons.